# Лабораторная работа №7. Radius сервер и WPA.

Распределение IP‐адресов

Назначить IP‐адреса следующим образом:

- Для точки доступа и маршрутизатора ‐ 10.1G.(50 + F).1, 10.1G.(100 + F).1
- Для сетей:
	- С рабочих станций и сервер: 192.1G.(50 + F).x,
	- А рабочих станций и файл‐сервер: 192.1G.(100 + F).x
- (Дополнительное задание) Для центрального маршрутизатора: 10.1G.(150 + F).1

#### Где G ‐ номер группы, F ‐ номер варианта, x ‐ произвольный номер

Например, если номер группы G = 51 и номер варианта F = 5, то IP адреса будут распределяться следующим образом:

- 10.151.55.1, 10.151.105.1
- Для сетей:
	- 192.151.55.x,
	- 192.151.105.x
- (Дополнительное задание) 10.151.155.1

#### Задание

Построить сеть на основе точки доступа WR300N. Сеть содержит C рабочих станций и сервер, подключенный с помощью витой пары. Сеть защищена по технологии WPA Enterprise. Сервер является RADIUS сервером. Выдать каждой рабочей станции свой уникальный логин и пароль для подключения. К внешнему интерфейсу точки доступа подключен маршрутизатор, к которому, в свою очередь, подключён коммутатор с A компьютерами и файл‐сервер. Необходимо добиться возможности пересылки данных по протоколу ICMP между устройствами внутри сети и файл‐сервером.

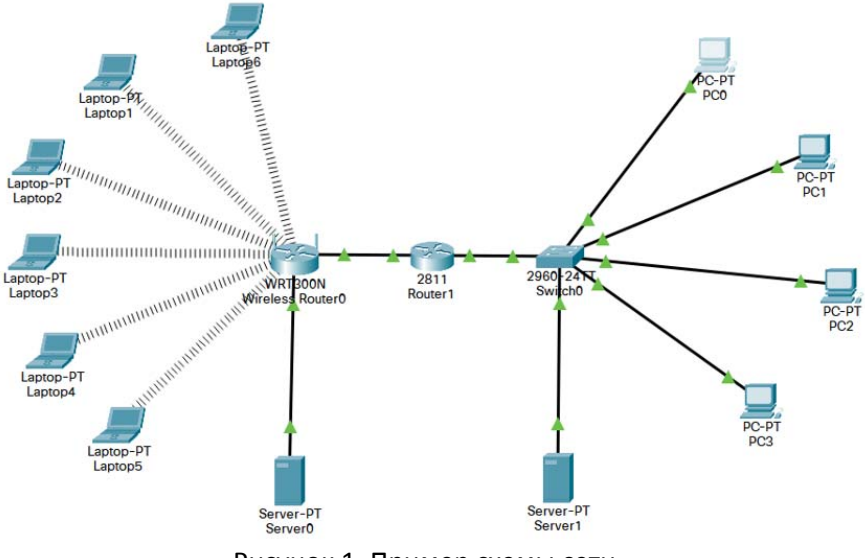

Рисунок 1. Пример схемы сети

## Дополнительное задание

Модифицируйте сеть таким образом: с внешней стороны находится две подсети на основе коммутаторов. Каждая сеть подключена к своему маршрутизатору. Эти два маршрутизатора подключены к центральному, к которому, в свою очередь подключёна еще одна сеть на основе коммутатора, состоящая из 3-х рабочих станций и сервера. Настройте статическую маршрутизацию на центральном маршрутизаторе, а также запрет передачи данных из сети 1 в сеть 2. Между маршрутизаторами 1 и 2 настроить VPN туннель для обхода блокировки. Из сетей 1 и 2 в сеть 3 траффик идет без туннеля.

## Порядок выполнения работы

Защита WPA enterprise отличается от WPA/PSK тем, что каждому абоненту в сети можно выдать персональный логин и пароль. Ha radius сервере во вкладке services нужно зайти в раздел ААА. В открывшемся окне в разделе Network configuration необходимо задать параметры

- Client name имя клиента
- Client IP адрес точки доступа
- Secret секретное слово  $\bullet$
- Server type Radius

В разделе Usersetupвы задаёте логины и пароли для всех пользователей.

На точке доступа при настройке защиты WPAнеобходимо указать выбранное ранее секретное слово и ip адрес radius сервера.

# Варианты заданий

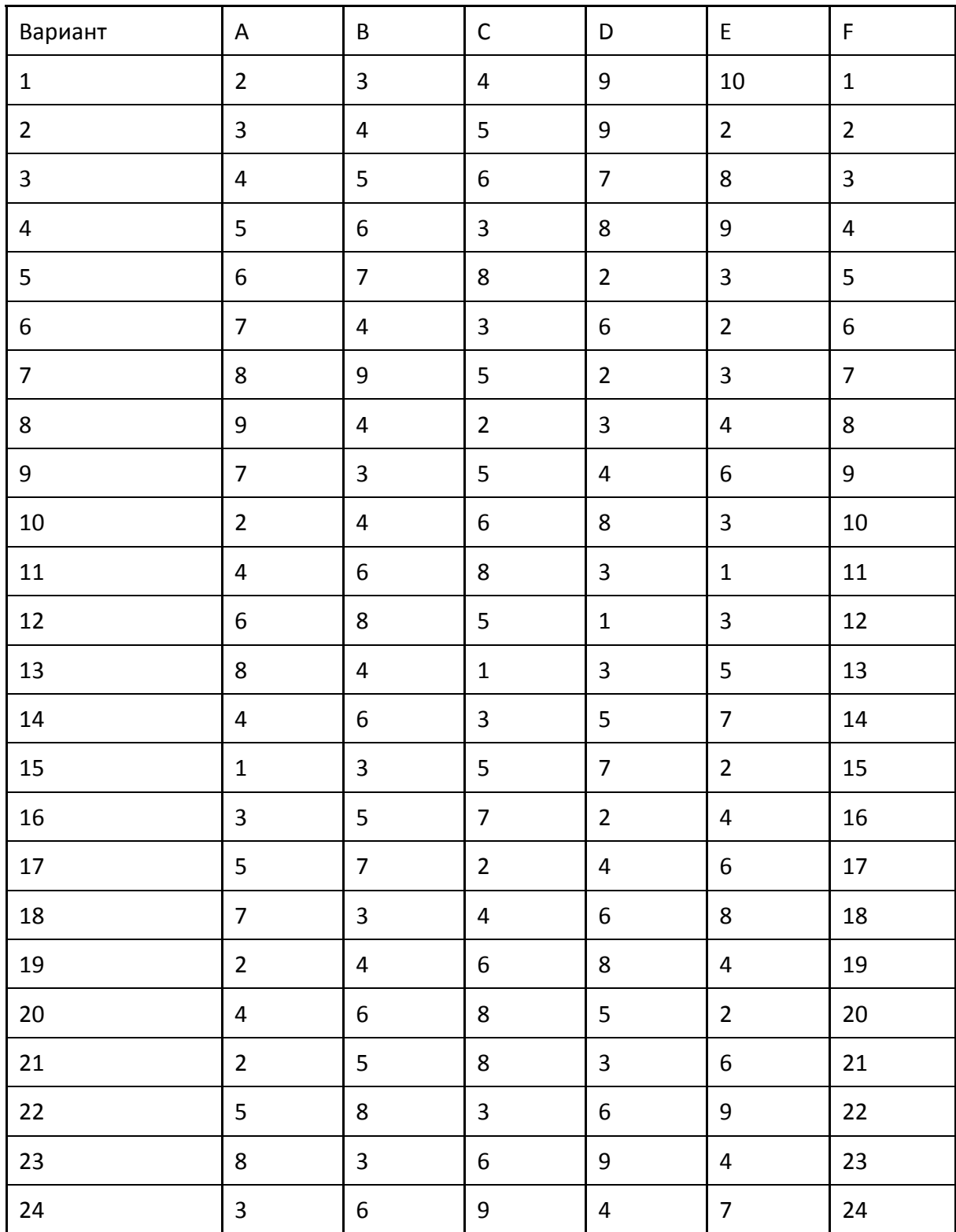